# List of Updates for November 5

| Element                                         | Slide #                                 |
|-------------------------------------------------|-----------------------------------------|
| Feedback Management                             | 2                                       |
| Alert Documentation and Encounter Views         | 3 (see slide 4 for dictionary of terms) |
| Alert Dashboard and Service Recovery Calculator | 5                                       |
| Alert Summary Report                            | 6                                       |
| Alert Notes Report                              | 7                                       |
| Other Updates and Fixes                         | 8                                       |

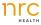

### Feedback Management

- Open alerts are tagged in red. Alert owners are tagged in blue. Closed alerts are tagged in grey.
- At this time closed alerts cannot be reopened, they can still have calls or notes added to them.
- Feedback Management contains all respondents by default. Filter to Comments Only to see all comments. Filter to Alerts Only to see only alerts.
- By default the report loads to the last 7 days. This is to keep the list to a manageable length. You can expand the time period by using the time period filter.
- · Scores shown are the key metric score.
- Responses appear in the site throughout the day and will be available within 15 minutes of receipt by NRC Health.
- It is possible for responses to appear before their associated comment appears. This will happen in the case of IVR or foreign language surveys.
- Only PHI/Service Recovery users can see patient information and drill into encounter view to take further action.
- Non PHI users will see the list of feedback but will not have Actions available and no PHI will be visible to those users.
- Only Admin users can edit categories and sentiment.
- Alerts, Alert Owner, and Alert Type are new filters to increase your ability to create an actionable list of respondents. All other filters remain the same as the feedback report.
- PDF Export is now available for Feedback Management!
- Exports are limited to 1000 comments. To see additional comments please use the Comment Extract as a part of the Analyst Corner.
- If there are two open ended comments on a survey, responses will appear in separate cards. All alert actions (alert owner, alert status, etc.) will occur in sync across both comments.
- · Subscriptions will not include PHI

Combining the best elements of the Feedback Report and Service Recovery, Feedback Management allows you to manage all customer responses and alerts in a single location.

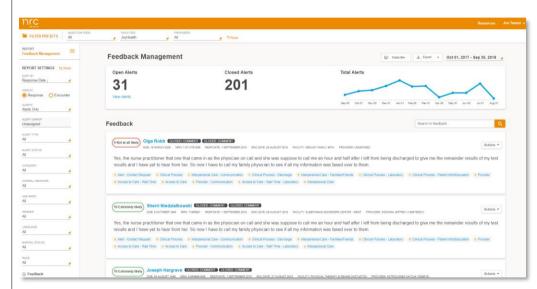

- 1. Click "Actions" to Open Alert, Close Alert, Set Alert Owner, or edit Comment categories.
- Click on Respondent Name to Drill to Encounter View and Document Service Recovery Efforts.

### Alert Documentation and Encounter Views

- Click on **Actions** to Start Call, Add Comment, Set Owner, or Change Alert Status
- Click on Encounter, Event Log, or History Tab to change views

#### **Encounter View**

- The feedback and alerts table shows all responses for the particular encounter.
- Responses triggering an alert appear in the alert column in red.
- Clicking on the orange "Feedback Management" link at the top of the page will return you to the list of comments with all of your previous parameters and filters saved.

#### Event Log

- All times listed are central time zone.
- All notes, comments, and logged follow up calls are added to the event log.
- Please refer to the dictionary on slide 4, for information on events tracked in event log.

#### History

- Patient is identified by DOB, MRN, and Last Name.
   This will not be 100% accurate in ensuring that it is always the same patient.
- If there is outreach or response data for a prior event the Event Log and Responses for that encounter can be retrieved by clicking on the date.

Track follow up calls and document service recovery effort. View historical visit information, and view all response information for an encounter. Parking is horrendous, also standing in line waiting for some one at the desk who is only staring at her computer. I recently had back surgery and this is totally unacceptable, they are not doing Clinical Process - Surgery/Procedure
 Access to Care - Parking
 Access to Care - Wait Time
 Clinical Process
 Access to Care
 Access to Care - Wait Time FEEDBACK AND ALERTS Response Yes, definitely Yes definitely Did the staff members listen carefully to you No Answer Left Message Hung Up Talked To Patient Talked To Caregive Cancel EVENT LOG 10/2/2018 | 1:25 PM Survey Comple 10/2/2018 I 1:14 PM Encounter HISTORY **Encounter Date** Facility Patient Score

# Feedback Management Dictionary

|                 | Action                     | Definition                                                     |
|-----------------|----------------------------|----------------------------------------------------------------|
| Alert<br>Status | Open Alert                 | Adds alert to respondent encounter                             |
|                 | Close Resolved             | Closes alert with status of resolved                           |
| Alert<br>Type   | Manual                     | Alert was opened by system user.                               |
|                 | Comment                    | Alert was triggered by NLP flagged item in open ended comment. |
| Event<br>Log    | IVR Attempt                | IVR outreach by NRC Health                                     |
|                 | Email Attempt              | Email outreach by NRC Health                                   |
|                 | SMS Attempt                | Text message outreach by NRC Health                            |
|                 | Comment Alert Opened       | Alert opened by NLP flag in respondent comment                 |
|                 | Response Alert Opened      | Alert opened by response to closed end question.               |
|                 | Survey Complete            | Response received by NRC Health                                |
|                 | Alert Removed              | Alert removed from respondent encounter                        |
|                 | Alert Closed as Unresolved | Alert closed unresolved by user                                |

| Action                               | Definition                                                     |
|--------------------------------------|----------------------------------------------------------------|
| Close Unresolved                     | Closes alert with status of unresolved                         |
| Remove Alert                         | Removes alert status from alert that is currently active       |
|                                      |                                                                |
| Response                             | Alert was triggered by response option to closed end question. |
|                                      |                                                                |
|                                      |                                                                |
| Manual Alert Opened                  | Alert opened by user                                           |
| Comment Added                        | Comment added to encounter                                     |
| Follow-Up Call \- No Answer          | Follow up call with no answer logged by user                   |
| Follow-Up Call \- Left Message       | Follow up call with left message logged by user                |
| Follow-Up Call \- Hung Up            | Follow up call with a hang up logged by user                   |
| Follow-Up Call \- Talked to Patient  | Follow up call logged by user, talked to patient               |
| Follow-UpCall \- Talked to Caregiver | Follow up call logged by user, talked to caregiver             |
| Alert Closed as Resolve              | Alert closed as resolved by user                               |

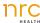

## Alert Dashboard and Service Recovery Calculator

#### Percent of Encounters with Alerts

 The percent of respondents triggering an alert divided by the total number of survey respondents

#### Service Recovery Calculator

- (Customers with alerts returned x value per customer visit x percent of customer with an alert that outmigrate)
- You are able to set the value per customer visit and the percent of customers that would have otherwise out-migrated

#### Alerts Drivers

- The percent of overall alerts triggered by each question
- The total percent's will add up to 100% of alerts
- Manual = alerts opened by user

#### Alerts By Locations

 Percent of survey respondents for a location that triggered an alert A single dashboard to trend percent of customers with alerts, as well as, highlight drivers of alerts and rank your health system facilities with highest/lowest volume of alerts. Use the Service Recovery Calculator to estimate the value of your service recovery efforts.

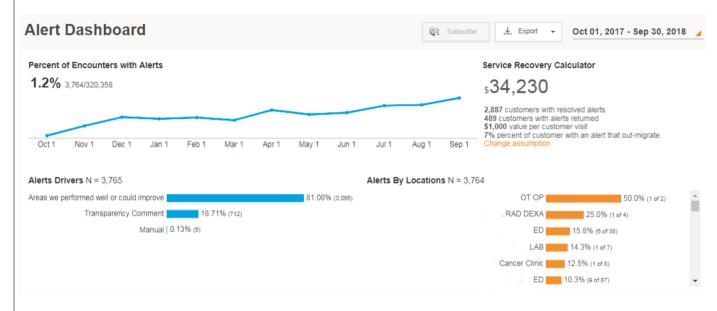

While in Beta this report is only available for last 12 full month time period.

## Alert Notes Report

- This report is only available to users with PHI/Service Recovery permission
- · Export is only available for CSV.

**Notes** = the text left as a comment or follow up call during service recovery

Alert Questions = the one or more questions that triggered an alert for that note

**Patient** = name, MRN, and Language of the respondent

**Location Name =** location of encounter associated with alert

**Encounter Date**= date of respondent visit or encounter

**Response Date** = date the survey was received by NRC Health

**Note Date** = date the note was made for service recovery

**Posted By** = the username for the person who left the note or comment

For any location and timeframe, you can view all documentation posted by your staff during their service recovery efforts.

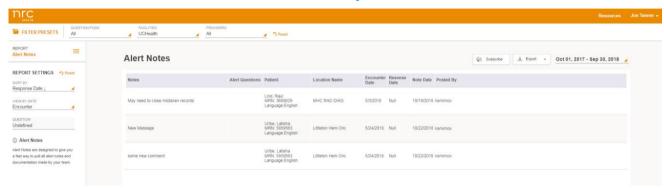

### Alert Volume Report

Export is only available in CSV to accommodate the unlimited number of columns that could be added.

**Survey Respondents** = number of respondents with completed surveys

**Respondents with Alerts** = percent of respondents with alerts

Previous Week = percent of respondents with alerts for previous full week

**Previous Month =** percent of respondents with alerts for previous full month

**Resolved Alerts** = percent of alerts triggered that have been resolved

**Resolved within 1 Day** = percent of alerts triggered that were resolved within 1 day of trigger date.

**Drivers of Alerts** = percent of alerts that have been triggered by particular questions. Manual opened alerts are under column of "Manual" % of Alerts for a location will always add up to 100%

A simple table to show the number of customers reached, the percent of responses that trigger alerts, how that compares to previous time periods, the percent of alerts resolved, and which questions are triggering alerts.

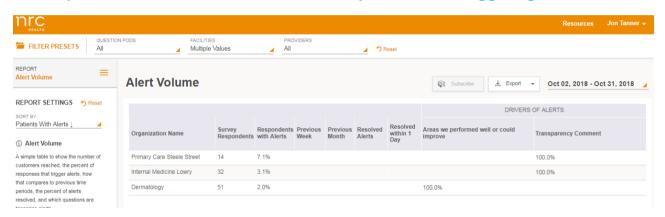

# Other Updates and Fixes

| Element                                     | Details                                                                                                    |  |
|---------------------------------------------|----------------------------------------------------------------------------------------------------|--|
| "Wrong<br>Household"<br>outreach status     | IVR and Email outreach has been updated to allow respondents to notify us that we have the wrong contact information for the outreach.  How it Works Respondent identifies that we have reached the wrong number or address. NRC Health cancels any pending outreach attempts                                                                                                    |  |
|                                             | Email Language: If you have received the message in error, please immediately advise the sender by clicking here and delete the message and any attachments without retaining any copies.                                                                                                    |  |
|                                             | IVR Language: If this is Patient Name, press 1. If not, press 2. If we have reached the incorrect household, press 3.  If 3 is pressed: "You have indicated we have reached the incorrect household. Sorry for the inconvenience. Thank you."                                                                                                    |  |
|                                             | Subsequent outreach for this encounter only will be cancelled, this phone number/email address will not be added to the NRC Health "No Contact List", this number/email can be contacted for other encounters                                                                                                    |  |
| Consistent survey expiration                | reports to leadership (reports that will not have any additional responses added). Historically, NRC Health received more than 99% of all email                                                                                                    |  |
| dates                                       | Users who try to access an expired web survey are notified that the survey they are attempting to access has expired                                                                                                    |  |
| CMS Classification and Specialty benchmarks | Previously organizations were only able to access CMS Classification and Specialty benchmarks for the Classifications and Specialties that were relevant to the NPI's sent to NRC Health. For example if you weren't sending NRC Health any family medicine NPI's then you would not have access to the family medicine benchmark. Now all benchmarks are available regardless of the specific NPI's you have sent to NRC Health. |  |
| Creating users with the same name           | Admin users would receive an error message when they created new users that had the same first and last name as another existing user. Now you can create new users with same name as long as their email address is unique.                                                                                                    |  |

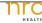